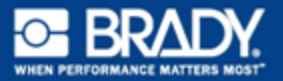

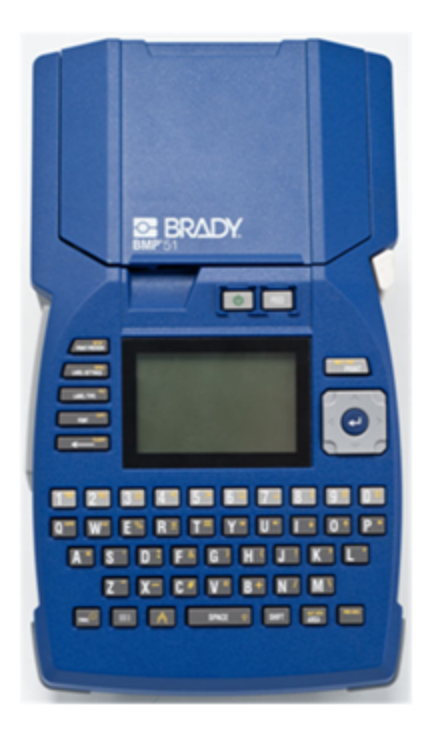

# **BMP™51** LABEL PRINTER **GUIDE DE DÉMARRAGE RAPIDE**

### **Déballez votre imprimante**

Les éléments suivants sont inclus dans le carton standard de l'imprimante portable  $BMP^{\overline{\mathbb{B}}}_{51}$ 

- Imprimante BMP<sup>®</sup>51
- Cartouche MC-1500-595-WT-**RK**
- Câble de connexion USB
- Cédérom du produit
- Brady Printer Drivers CD
- Guide de démarrage rapide

Les éléments suivants sont des accessoires disponibles pour l'imprimante BMP<sup>®</sup>51 :

- Batterie au lithium-ion BMP (BMP-UBP)
- Adaptateur AC (M50-AC)
- Aimant (Aimant M50)

Ces articles peuvent être achetés séparément ou en tant que kit de votre distributeur.

#### **Conservez votre emballage**

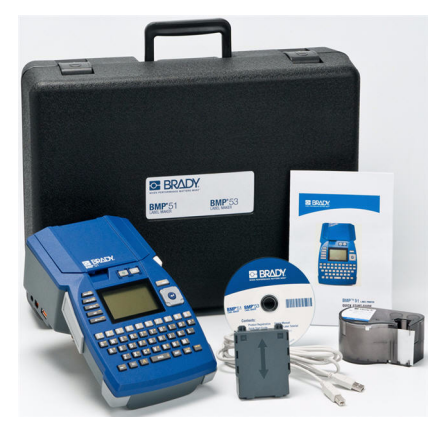

Conservez l'emballage qui entoure votre imprimante BMP®51 dans l'éventualité où vous ayez à réexpédier l'imprimante et les accessoires au fournisseur.

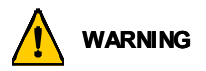

Ne jamais réexpédier l'imprimante BMP<sup>W</sup>51 sans commencer par retirer la batterie rechargeable BMP-UPB au lithium-ion de l'imprimante.

Si vous expédiez en même temps l'imprimante et la batterie, retirez la batterie et placez les pièces dans les matériaux d'expédition d'origine avant le transport. Les batteries doivent être expédiées en respectant les régulations d'état fédérales ou municipales. Consultez votre entreprise de messagerie avant d'expédier les batteries au lithium-ion.

#### **Enregistrement de l'imprimante**

[Enregistrez votre imprimante en ligne à l'adresse suivante](http://www.bradyid.com) [www.bradycorp.com/](www.bradycorp.com/register) [register.](www.bradycorp.com/register)

### **Vue extérieure**

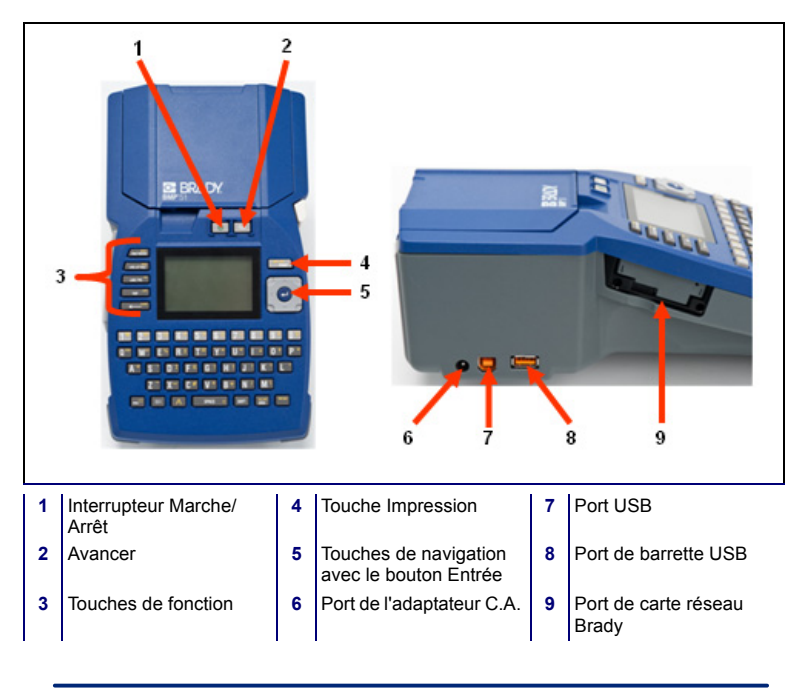

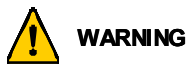

Évitez d'utiliser le système à proximité d'eau, de l'exposer à la lumière directe du soleil ou de la placer près d'une source de chaleur.

N'essayez pas d'utiliser de piles/batterie autres que celles recommandées dans ce manuel.

### **Configuration de l'imprimante**

L'alimentation est fournie à l'imprimante BMP<sup>®</sup>51 par le biais d'un bac à piles contenant huit piles AA (alcalines ou rechargeables), d'une batterie au lithium-ion BMP-UBP (vendue séparément) ou par le biais d'un adaptateur d'alimentation AC.

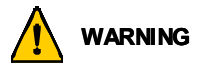

Ne pas exposer les batteries à des températures de plus de 60°C (140°F).

Ne pas démonter ou maltraiter la batterie.

Ne pas essayer d'ouvrir, d'endommager ni de remplacer des composants de la batterie.

La pile ne doit être utilisée que sur les imprimantes BMP®51 et BMP®53.

N'utilisez pas de batterie rechargeable autre que BMP-UBP sur les imprimantes BMP®51 et BMP®53.

Ne permettre à aucun métal ou autre matériau conducteur de toucher les terminaux de batterie.

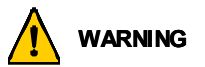

Tenez la batterie à distance d'étincelles, de flammes ou de toutes autres sources de chaleur.

Tenez la batterie éloignée de l'eau.

Ne jamais placer d'objet sur le dessus de la batterie.

Ne stocker votre batterie que dans un endroit frais et sec.

Tenir la batterie hors de portée des enfants.

La batterie doit être recyclée ou mise au rebut en respectant la réglementation fédérale, étatique et municipale

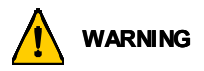

Ne démontez, n'ouvrez ni n'éventrez aucune cellule ou batterie secondaire.

N'exposez pas les cellules ou les batteries à la chaleur ou à la flamme. Évitez de les ranger dans un endroit exposé à la lumière directe du soleil.

Ne procédez pas au court-circuit d'une cellule ou d'une batterie. Ne rangez pas les cellules ou les batteries en vrac dans un carton ou dans un tiroir où elles risquent de se court-circuiter l'une l'autre ou d'être court-circuitées par d'autres objets métalliques.

Ne retirez pas de cellule ou de batterie de son emballage d'origine jusqu'à son emploi.

Ne soumettez pas les cellules ou les batteries à un choc mécanique.

Dans l'éventualité d'une fuite de cellule, ne laissez pas le liquide entrer en contact avec la peau ou les yeux. Si un contact s'est produit, lavez la zone affectée avec une quantité abondante d'eau et recherchez un avis médical.

N'utilisez aucun chargeur autre que celui spécifiquement fourni pour être utilisé avec cet équipement.

Observez les signes plus (+) et moins (-) de la cellule, de la batterie et de l'équipement et assurez son utilisation correcte.

N'utilisez aucune cellule ou batterie qui n'est pas conçue pour être utilisée avec cet équipement.

Ne mélangez pas de cellules de différents fabricants, capacité, taille ou type sur le même dispositif.

Lors de l'utilisation de cellules alcalines, utilisez toujours de nouvelles piles/une batterie pleine et ne mélangez jamais des piles usagées avec de nouvelles piles.

Tenez les cellules et la batterie hors de portée des enfants.

Recherchez immédiatement un avis médical si une cellule ou une pile a été avalée.

Achetez toujours la cellule ou la batterie correspondant à l'équipement.

Maintenez les cellules et les piles à l'état propre et sec.

Essuyez les bornes de cellule ou de batterie avec un chiffon propre sec si elles se salissent.

Les cellules et batteries secondaires doivent être chargées avant utilisation. Utilisez toujours le chargeur correct et consultez les instructions du fabricant ou le manuel sur l'équipement pour obtenir les bonnes instructions de charge.

Ne laissez pas de batterie se charger longtemps lorsqu'elle n'est pas utilisée.

Suite à des périodes prolongées de stockage, il peut s'avérer nécessaire de charger et de décharger les cellules ou les batteries plusieurs fois pour obtenir une performance maximale.

Les cellules et batteries secondaires donnent leur meilleure performance lorsqu'elles sont utilisées à une température ambiante normale (20 °C ± 5 °C).

Conservez la littérature originale du produit pour référence future.

N'utilisez la cellule ou la batterie que dans l'application pour laquelle est elle prévue.

Retirez si possible la batterie de l'équipement lorsqu'elle n'est pas utilisée.

### **Chargement du bac de piles**

- 1. Après avoir posé le pouce sur la flèche, faites glisser le panneau supérieur du bac de piles vers le bas pour l'ouvrir.
- **2.** Insérez huit piles AA dans le bac en observant l'alignement de polarité + et - correct.
- **3.** Lorsque les huit piles AA sont bien en place, remettez en place le panneau du haut en alignant les rabats du panneau supérieur aux lèvres du bac de piles puis refaites glisser le panneau du haut en place.

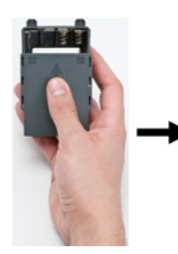

**4.** En utilisant votre pouce, poussez à l'arrière de l'imprimante sur le crochet de dégagement de la porte du compartiment des piles puis faites-la basculer vers le haut et vers l'extérieur. (La porte se détachera).

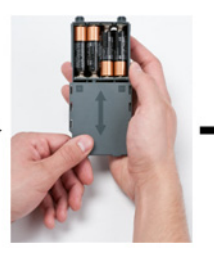

**5.** Avec le couvercle du bac face à l'extérieur, insérez les tiges du bac de piles dans les orifices correspondant au sommet du compartiment puis basculez le bac vers le bas pour le remettre en place.

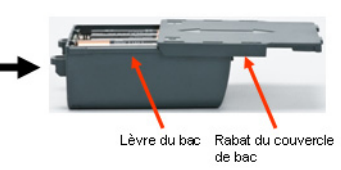

**6.** Réinsérez les charnières de la porte du compartiment des piles sur la base de ce dernier et refermez la porte en la basculant et en la faisant cliquer en place.

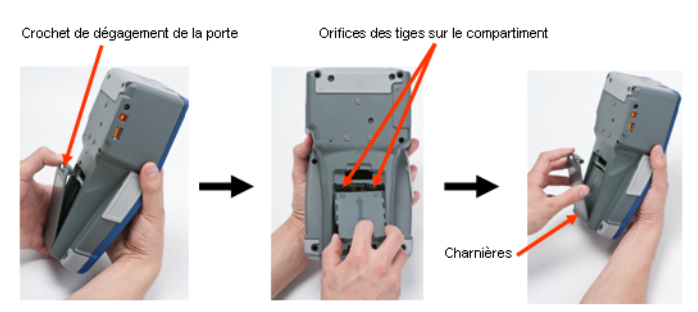

### **Chargement de la batterie BMP au lithium-ion**

- 1. En utilisant votre pouce, poussez à l'arrière de l'imprimante sur le crochet de dégagement de la porte du compartiment des piles et faites-la basculer vers le haut et vers l'extérieur. (La porte se détachera).
- **2.** Avec l'étiquette de la batterie faisant face vers l'extérieur, insérez les tiges du bac de piles dans les orifices correspondant au sommet du compartiment puis basculez le bac de piles vers le bas pour le remettre en place.
- **3.** Réinsérez les charnières de la porte du compartiment des piles sur la base de ce dernier et refermez la porte en la basculant et en la faisant cliquer en place.

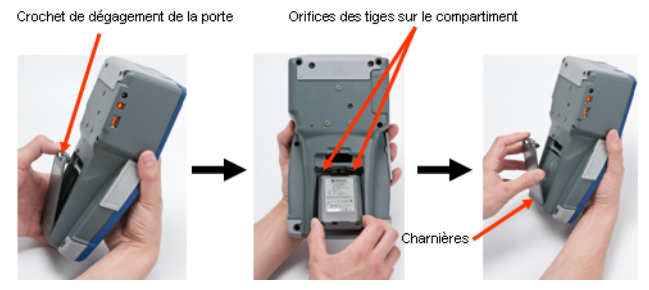

#### **Adaptateur**

L'imprimante peut être alimentée par un adaptateur d'alimentation CA dédié. Lorsque l'adaptateur est branché, il recharge également la batterie BMP au lithium-ion (si elle est installée dans le compartiment des piles). (Il ne recharge par contre PAS les piles AA rechargeables.)

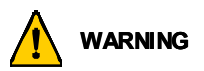

N'utiliser que les adaptateurs CA/CC Brady 18 VDC, 3,3A représentés ci-dessous pour alimenter la BMP®51.

- 1. Insérez le bout rond du câble de l'adaptateur dans le port de branchement du côté gauche de l'imprimante.
- **2.** Branchez l'autre extrémité du cordon dans une prise électrique.

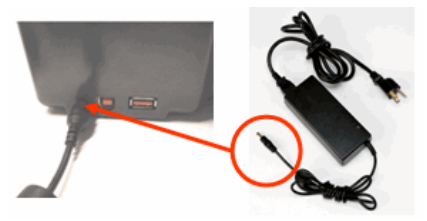

#### **Charger la cartouche**

Pour charger la cartouche :

- 1. Placez votre pouce dans la rainure de doigt et poussez sur la lèvre du couvercle pour ouvrir le couvercle de l'imprimante.
- **2.** Avec l'étiquette de cartouche face vers le haut, poussez doucement la cartouche dans son réceptacle jusqu'à ce qu'elle clique en place.

Fermez le couvercle en poussant vers le bas jusqu'à ce qu'il clique en place.

Remarque : Si vous utilisez la cartouche plus courte, maintenez-la par son ailette lorsque vous la poussez en place.

Cartouche de média standard

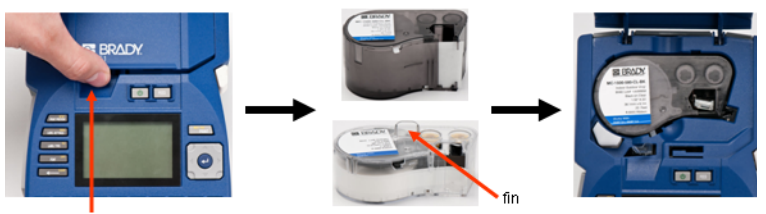

Cartouche de média 3/4"

Rainure du doigt

### **Retirer la cartouche**

Pour retirer la cartouche :

- 1. Placez votre pouce dans la rainure de doigt et poussez sur la lèvre du couvercle pour ouvrir le couvercle de l'imprimante.
- **2.** Poussez sur le bouton d'éjection de la cartouche (vers le bas).
- **3.** Placez vos doigts sur les zones crampon de la cartouche (légèrement en retrait du côté du puits de la cartouche), saisissez la cartouche et retirez-la.

Remarque : Si vous utilisez la cartouche plus courte, saisissez son ailette puis tirez.

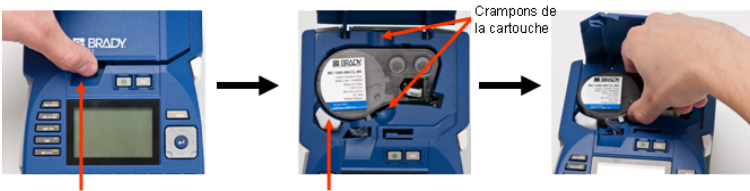

Rainure du doiat

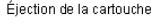

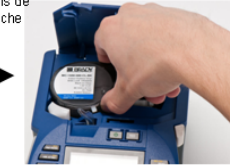

### **8 Écran d'affichage**

### **Mise sous tension**

Pour mettre l'imprimante sous ou hors tension :

1. Appuyez sur  $\bigcup$ 

### **Écran d'affichage**

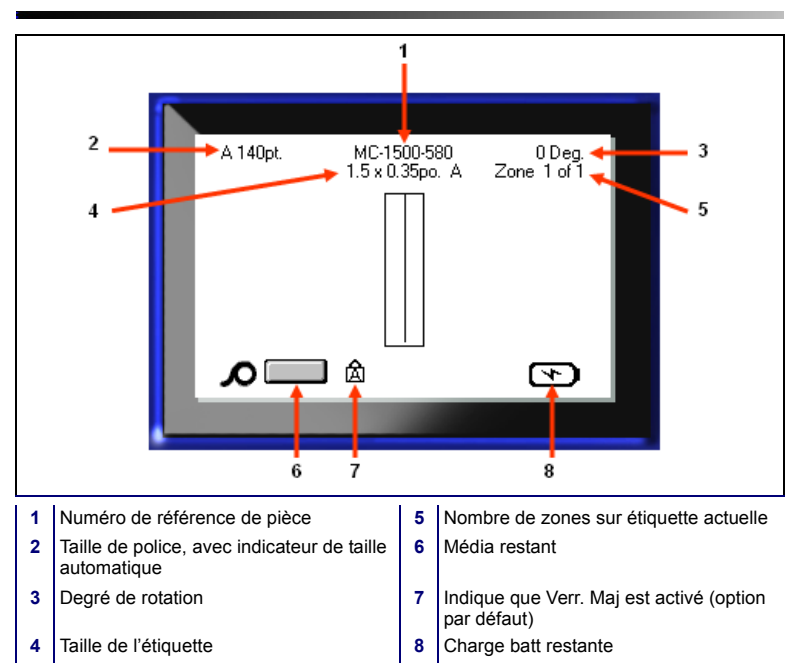

### **Menus**

Le menu principal s'affiche au bas de l'écran lorsqu'on appui sur une touche de fonction. Pour accéder aux menus :

- 1. Appuyez sur la touche de la fonction à utiliser.
- 2. Appuyez sur les touches navigationnelles gauche/droite pour parcourir les menus principaux.
- 3. Appuyez sur les touches navigationnelles haut/bas pour parcourir les sous-menus.
- 4. Pour sélectionner une option du menu, appuyez sur .

### **Boîtes de dialogue**

Certaines touches de fonction affichent des boîtes de dialogue tandis que d'autres affichent des sous-menus.

**Note:** Une boîte de dialogue est associée à un menu si un sousmenu ne s'affiche pas immédiatement lors de la mise en évidence de l'option du menu principal.

Pour accéder à la boîte de dialogue, avec le menu principal souhaité sélectionné :

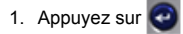

Une boîte de dialogue s'affiche.

2. Appuyez sur les touches navigationnelles haut/bas et gauche/droite pour aller vers d'autres champs.

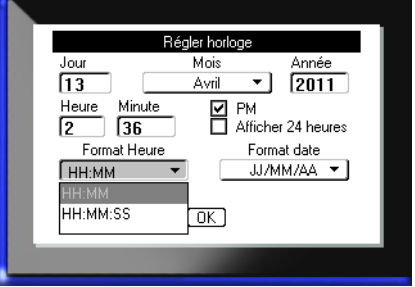

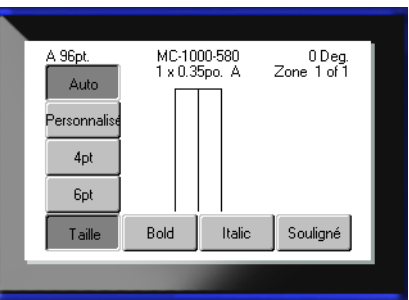

### **Listes déroulantes associées à des champs**

Si une liste déroulante est associée à un champ, une petite flèche s'affiche à droite du champ. Pour sélectionner une option dans la liste déroulante :

- 1. Appuyez sur Entrée **com** pour ouvrir la liste déroulante.
- 2. Les touches navigationnelles haut/bas permettent de mettre en évidence l'option souhaitée.
- 3. Appuyez sur  $\Box$  pour sélectionner l'option.

### **Champs de donnée**

Dans les champs qui demandent des données fournies par l'utilisateur :

- 1. Naviguez vers le champ de donnée.
- 2. Saisissez les données à l'aide du clavier.
- 3. Utilisez les touches de navigation pour déplacer le champ après avoir saisi les données.

### **Boîtes à bouton fléché**

Une boîte à bouton fléché vous permet de choisir parmi une plage de valeurs dans un champ. Pour utiliser une boîte à bouton fléché :

- 1. Naviguez vers le champ qui contient la boîte à bouton fléché.
- 2. Appuyez sur  $|$
- 3. Utilisez les touches de navigation haut/bas pour choisir parmi la plage de valeurs.
- 4. Lorsque vous trouvez la valeur souhaitée, appuyez sur

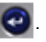

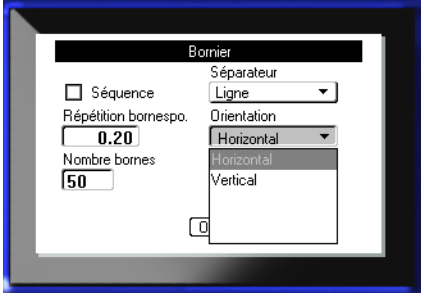

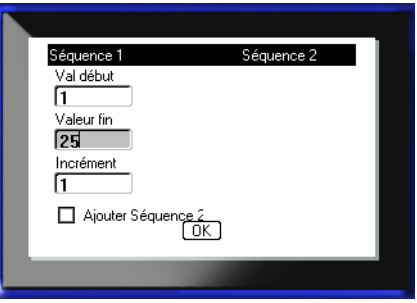

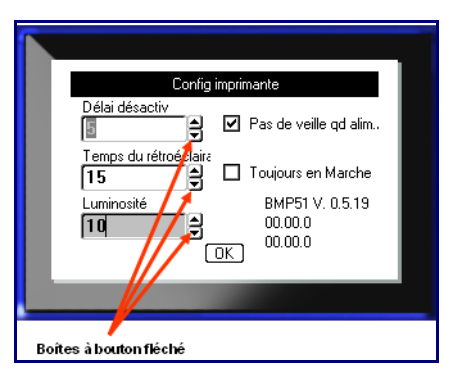

### **Boutons radio et boîtes d'options**

Pour cocher ou décocher un bouton radio ou une boîte d'options :

- 1. Naviguez vers l'option souhaitée.
- 2. Appuyez sur  $\bigcirc$

## **Accepter les modifications de la boîte de dialogue**

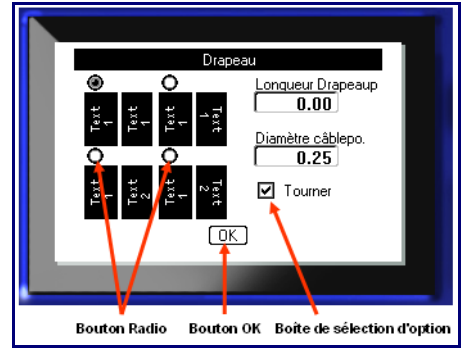

Pour accepter toutes les modifications dans une boîte de dialogue :

- 1. Naviguez jusqu'à  $[OK]$
- 2. Appuyez sur  $\bigcirc$

## **Annuler un menu ou une boîte de dialogue**

Pour annuler un menu ou une boîte de dialogue, sans accepter les modifications :

1. Appuyez sur Retour arrière

## **Touches Édition et Navigation**

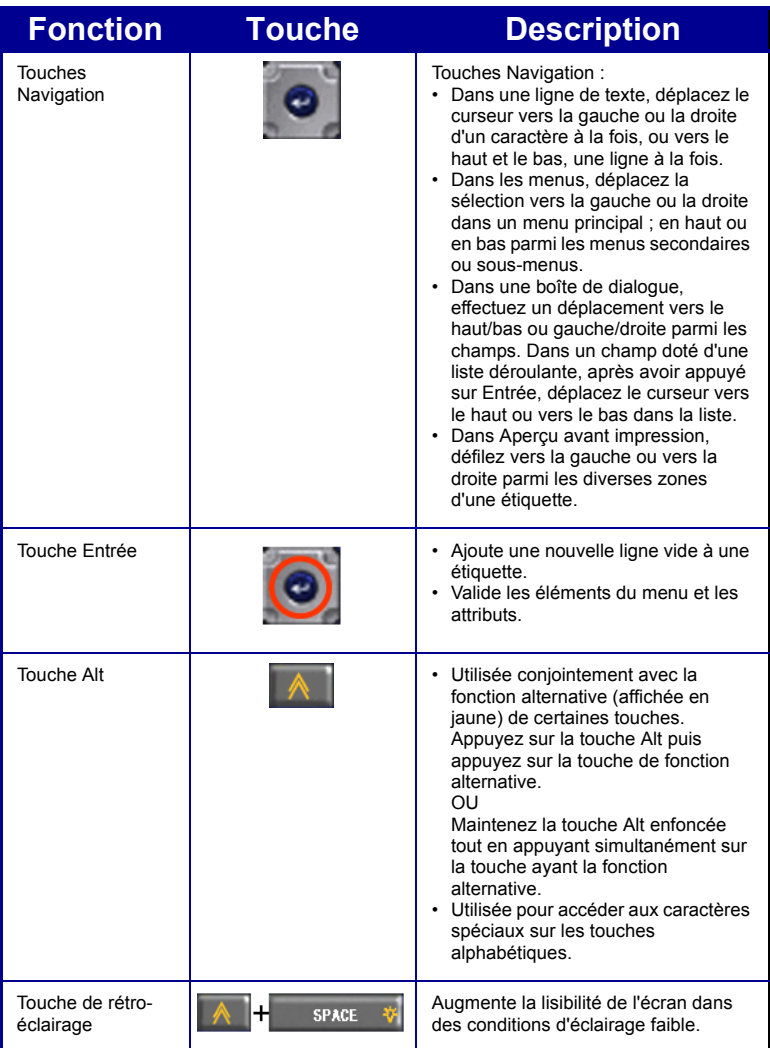

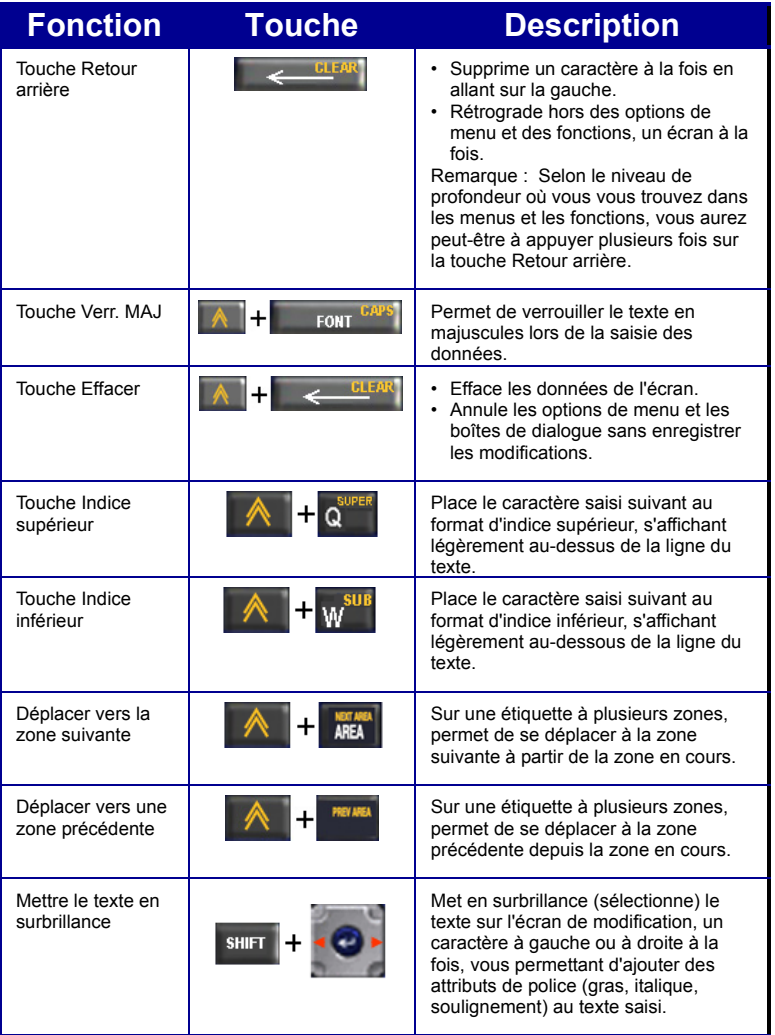

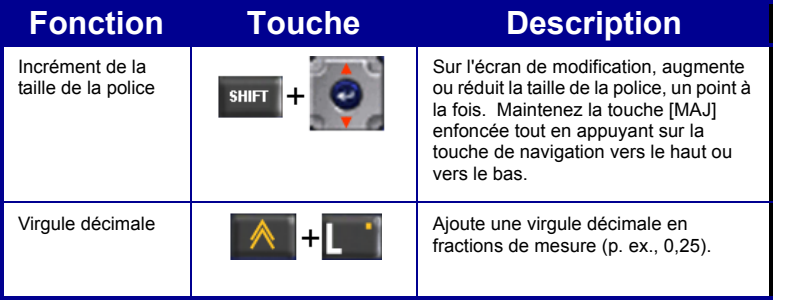

## **Touches de fonction**

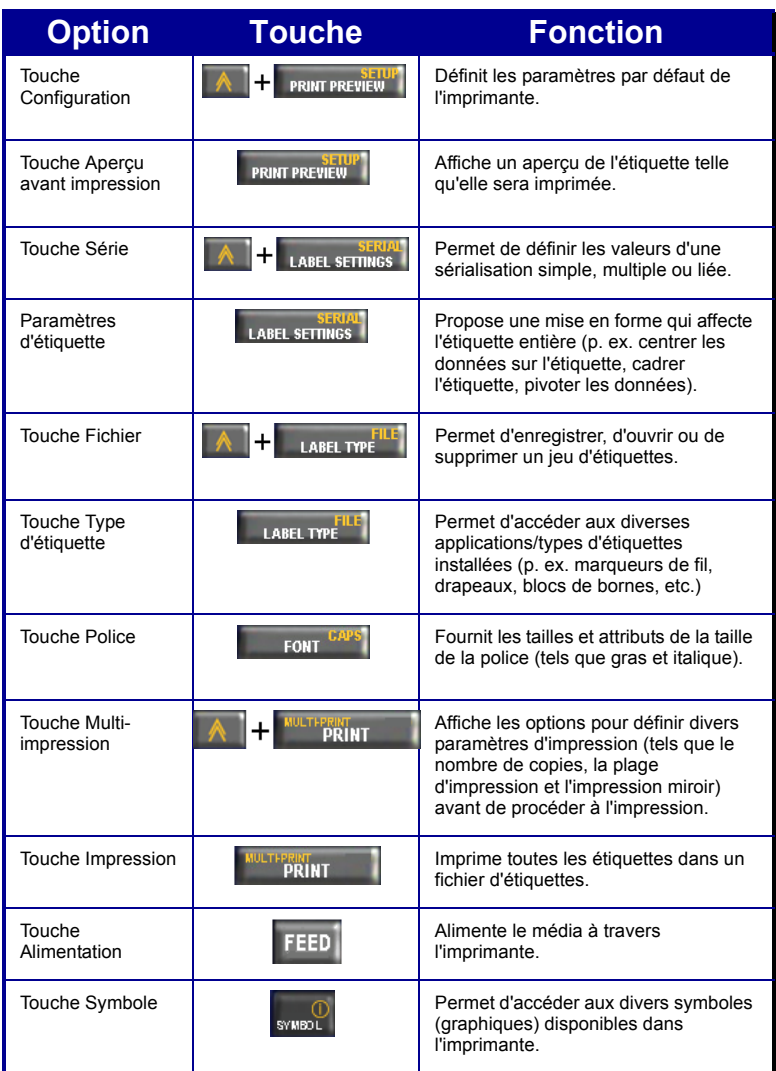

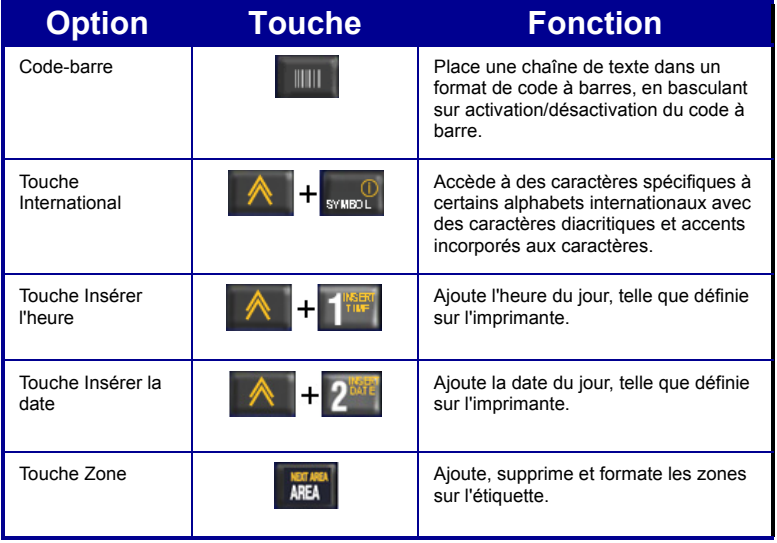

#### **Saisie de texte**

La ligne verticale est le curseur et il s'agit du point de départ de chaque étiquette que

vous créez en utilisant l'imprimante BMP<sup>®</sup>51. Commencez à saisir le texte à la position du curseur. Le curseur se déplace sur l'écran au fur et à mesure que vous saisissez les données. Si vous souhaitez ajouter une autre ligne de texte, appuyez sur ENTER.

#### **Insertion de texte**

Pour insérer du texte supplémentaire dans une ligne de texte :

- 1. Placez le curseur à l'endroit où le texte doit être inséré en utilisant les touches de navigation.
- 2. Saisissez le texte.

Les données existantes placées à droite du curseur se déplacent progressivement à droite pour faire place au texte inséré.

#### **Taille de police**

La taille de police s'applique à une ligne de données entière à la fois. Pour changer la taille de la police sélectionnée :

- 1. Appuyez sur Police .
- 2. Appuyez sur les flèches de navigation Haut et Bas pour choisir la taille de police souhaitée.
- 3. Appuyez sur  $\Box$

#### **Supprimer du texte**

Pour supprimer des caractères, un par un, depuis la position du curseur VERS LA GAUCHE (en revenant en arrière) :

- 1. Placez le curseur à droite des caractères que vous souhaitez supprimer.
- 2. Appuyez sur Retour arrière , une fois pour chaque caractère à supprimer.

#### **Effacer les données**

Pour effacer tout le texte sur une étiquette :

- 1. Appuyez sur Effacer
- 2. Sélectionnez Effacer puis appuyez sur  $\bigcirc$

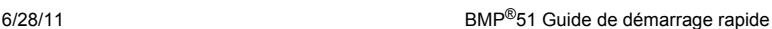

## **Enregistrer une étiquette**

Pour enregistrer les étiquettes en tant que fichier :

1. Appuyez sur Fichier

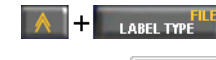

.

- 2. Sélectionnez Enregistrer
- 3. Appuyez sur  $\bigcirc$  deux fois, pour outrepasser l'écran interne/externe.
- 4. Dans la boîte affichée, saisissez le nom du fichier.
- 5. Appuyez sur

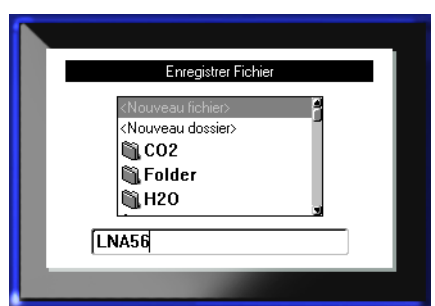

## **Ouvrir un fichier**

Pour ouvrir (rappeler) un fi enregistré :

1. Appuyez sur Fichier

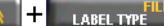

- 2. Sélectionnez Duvrir
- 3. Appuyez sur  $\bigcirc$  deux pour outrepasser l'écrai interne/externe.

Une liste de fichiers précédemment enregistrés apparaît.

4. En utilisant les touches de navigation, sélectionnez le fichier à ouvrir.

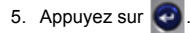

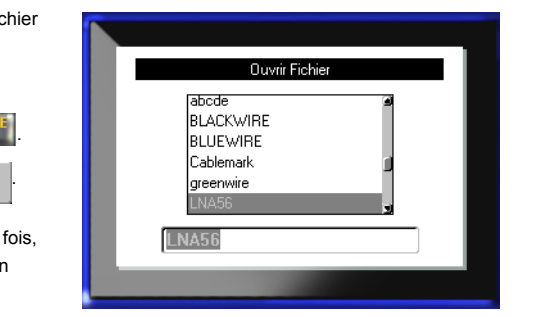

### **Impression d'une étiquette**

Pour imprimer une étiquette :

1. Appuyez sur IMPRIMER

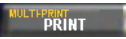

Pour découper l'étiquette :

2. Poussez le levier-couteau vers le bas aussi loin que possible.

.

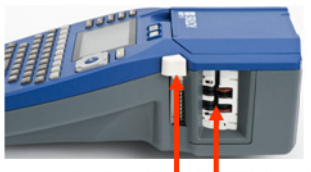

Levier couteau Goulotte de sortie d'étiquettes

## **Menu arbo Tche fonction**

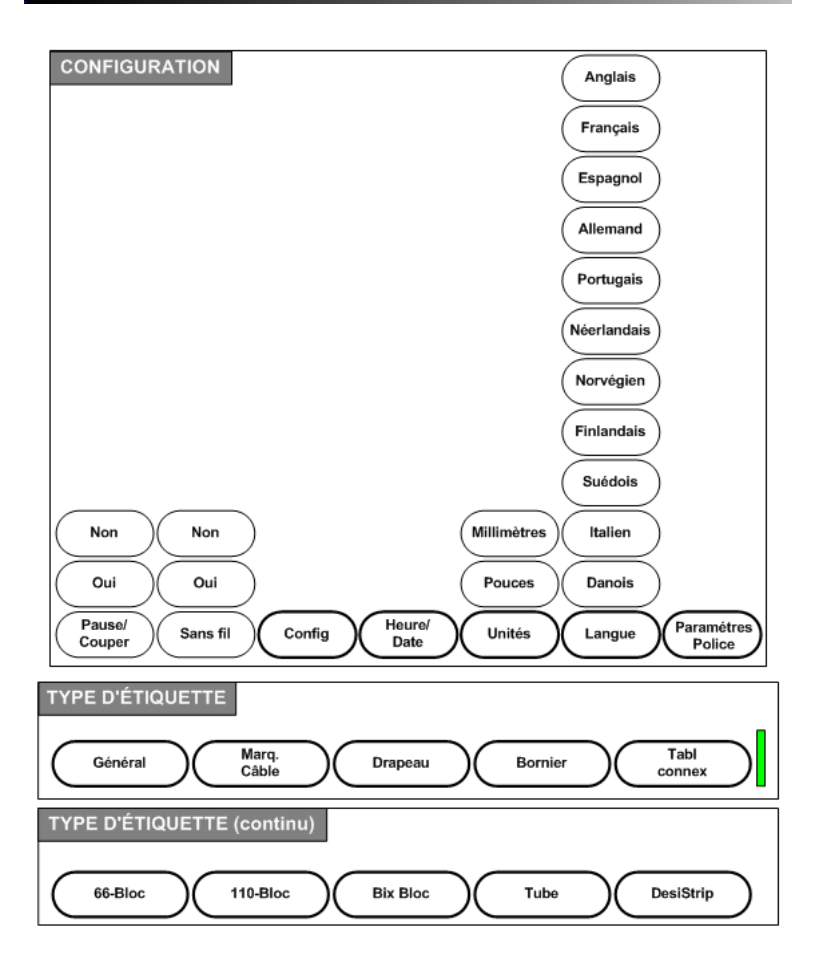

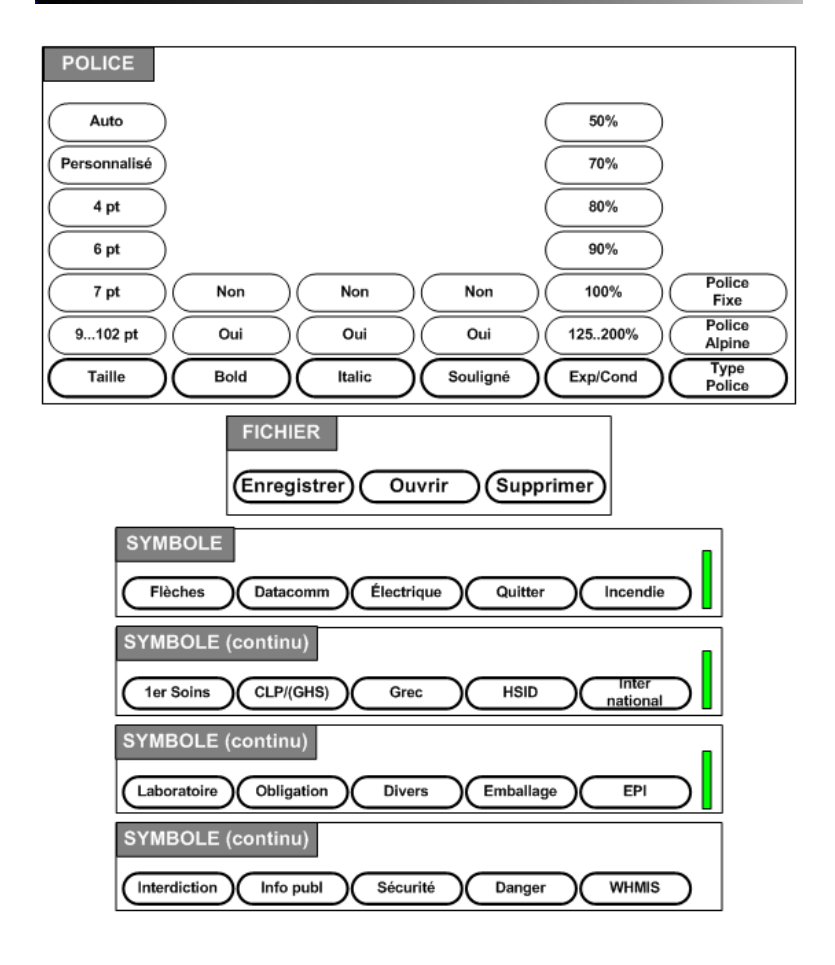

## **Menu arbo Tche fonction (suite)**

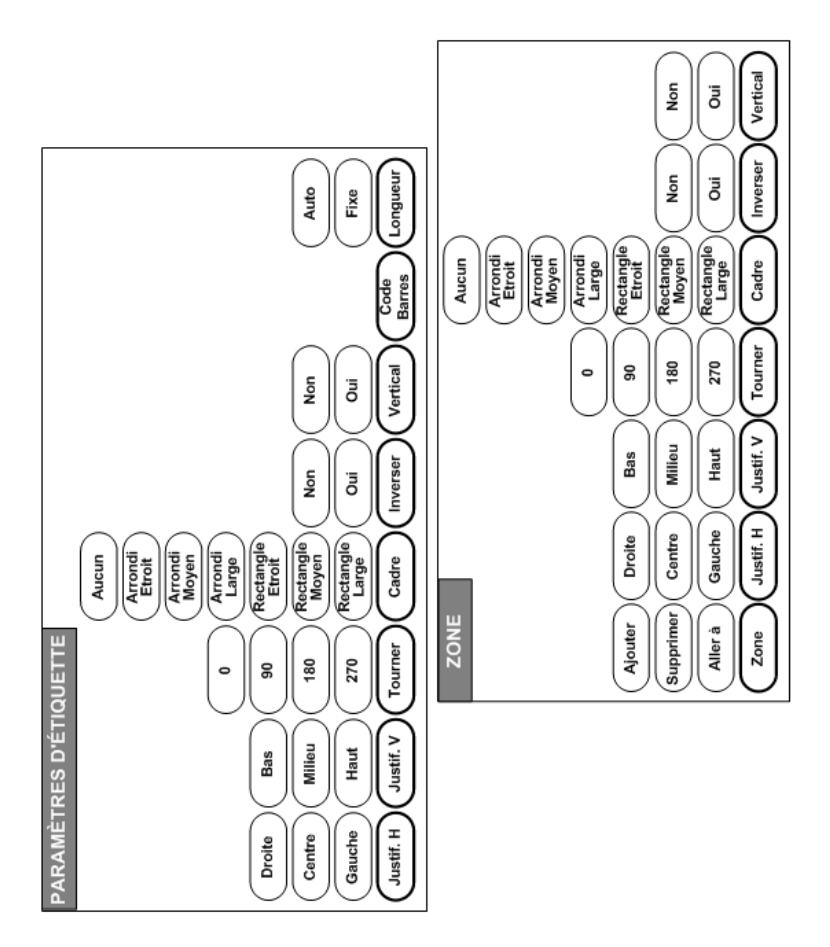

# **Menu arbo Tche fonction (suite)**

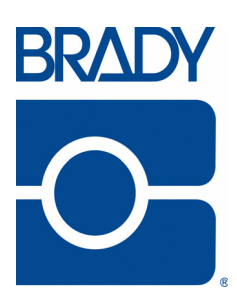

#### **Brady Worldwide Inc.**

6555 West Good Hope Road Milwaukee, WI 53223 U.S.A. Telephone: 414-358-6600 USA Domestic Facsimile: 414-438-6958

#### **Websites**

**USA:** www.bradyid.com. **Canada:** www.bradycanada.com **Mexico:** www.bradylatinamerica.com **Asia:** www.bradycorp.com **Europe:** www.bradyeurope.com

© 2011 Brady Worldwide Inc.